# eUmzug

### **Schulungsunterlagen (Selbststudium)**

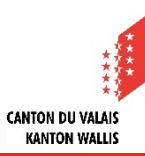

### Inhalt

- ▲ eUmzugCH (eumzug.swiss)
- ▲ eUmzugCH-Link auf der Website der Gemeinde
- Meldeprozess eUmzug
- ▲ Fachliche Prüfung
- Doppelte Wegzugsmeldungen
- ▲ Pflegebereich eUmzugCH
- Meldegebühr (kommunale Ebene)
- ▲ Anonymisierung der Daten
- ▲ Ansprechpartner

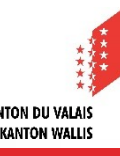

## eUmzugCH (eumzug.swiss) 1/3

### ▲ [Portal eUmzug](https://www.eumzug.swiss/eumzug/)

eUmzugCH wird bereits in mehreren Kantonen und deren Gemeinden produktiv eingesetzt. Täglich nutzen über hundert Einwohnerinnen und Einwohner das Portal von eUmzugCH, um ihren Umzug elektronisch zu melden.

### ▲ [eOperations](https://www.eoperations.ch/) Suisse SA

Die Schweizerische Informatikkonferenz hat eOperations Schweiz AG gegründet. Die neue Gesellschaft erlaubt die einfache Zusammenarbeit von Bund, Kantonen und Gemeinden im Bereich digitaler Behördenleistungen für Bevölkerung und Wirtschaft. Der Aufbau von eOperations Schweiz ist Teil des Schwerpunktplans E-Government Schweiz von Bund, Kantonen und Gemeinden.

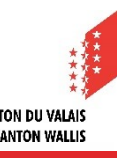

### eUmzugCH (eumzug.swiss) 2/3

### **Übersicht / Zahlen**

- Kantone mit eUmzugCH  $\equiv$
- Gemeinden mit eUmzugCH  $\overline{\phantom{m}}$
- Einwohnende mit eUmzugCH  $\overline{\phantom{m}}$
- Tägliche Umzüge Jan. 2024  $\overline{\phantom{a}}$

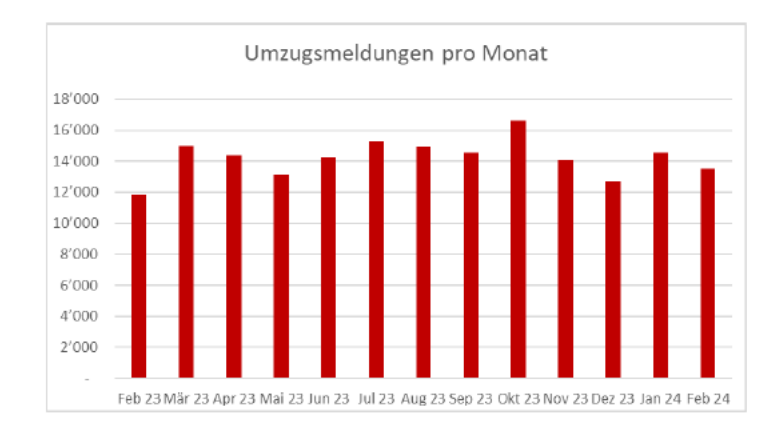

 $92%$ 56% 68% 470

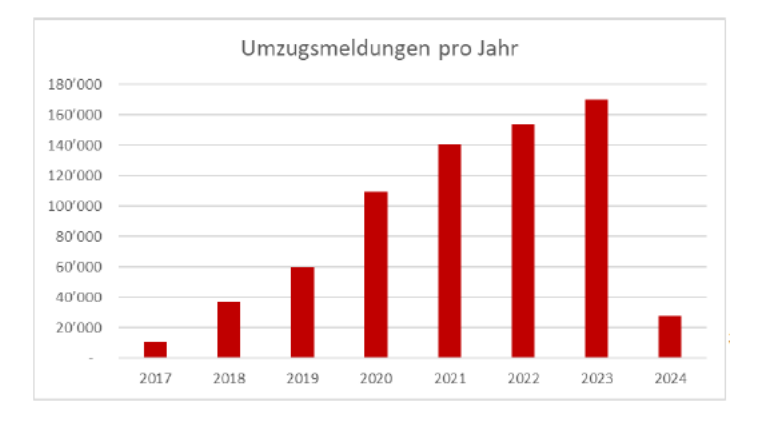

**CANTON DU VALAIS KANTON WALLIS** 

4

## eUmzugCH (eumzug.swiss) 3/3

#### **Film eUmzugCH**  $\overline{\mathcal{A}}$

Der elektronische Meldeprozess wird im Film «eUmzugCH - der Meldeprozess online» anschaulich aufgezeigt.

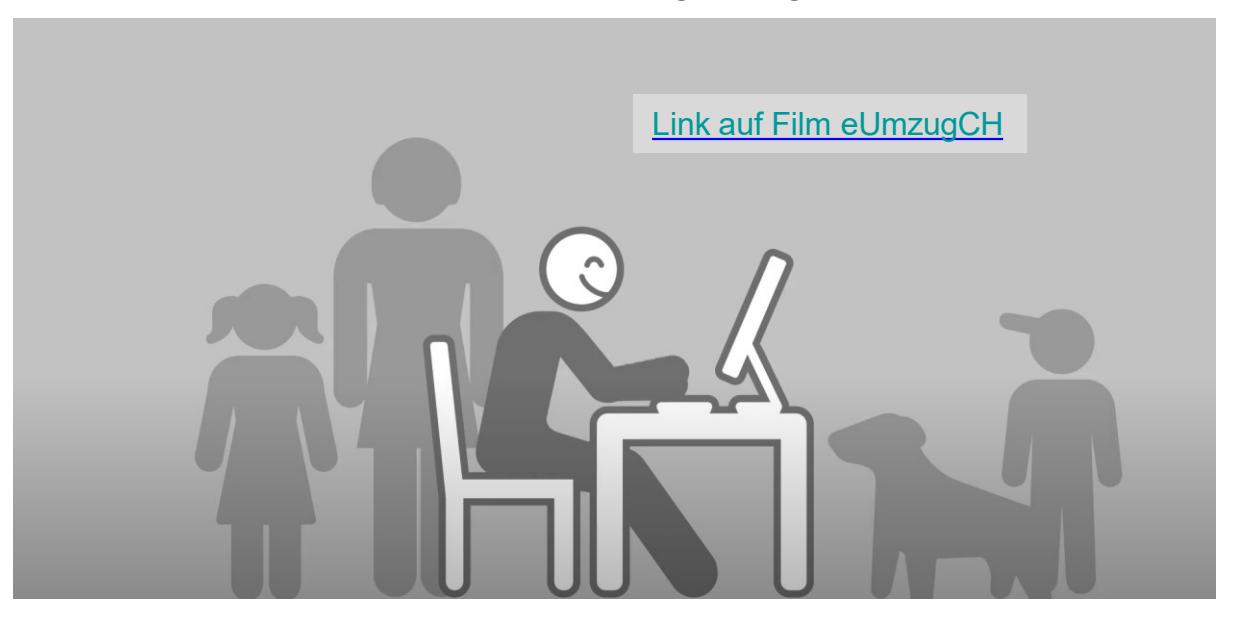

### eUmzugCH-Link auf der Website der Gemeinde

#### **Homepage der Gemeinde**

- Jede Gemeinde weist auf ihrem Internet auf das Portal eUmzugCH hin. Folgende 2 Möglichkeiten stehen zur Verfügung:
	- 1. Hyperlink mit der Bezeichnung «eUmzugCH (Wegzug, Zuzug, Umzug)»
	- 2. Teaser (offizielles Logo eUmzugCH verwenden)

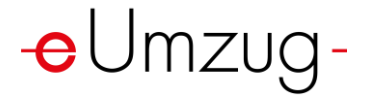

- Empfehlung: der Hyperlink oder Teaser ist mit wenigen Klicks zugänglich.
- Bereits vorhandene Informationen zu Wegzug/Zuzug/Umzug sind auf eUmzugBE abgestimmt.
- Bestehende Formulare im Bereich Wegzug/Zuzug/Umzug sind durch das Portal eUmzugCH abgelöst.
- Zuzüger werden auf einer Willkommensseite im Internet der Gemeinde begrüsst.

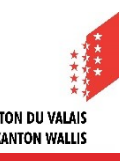

### Meldeprozess eUmzug 1/6

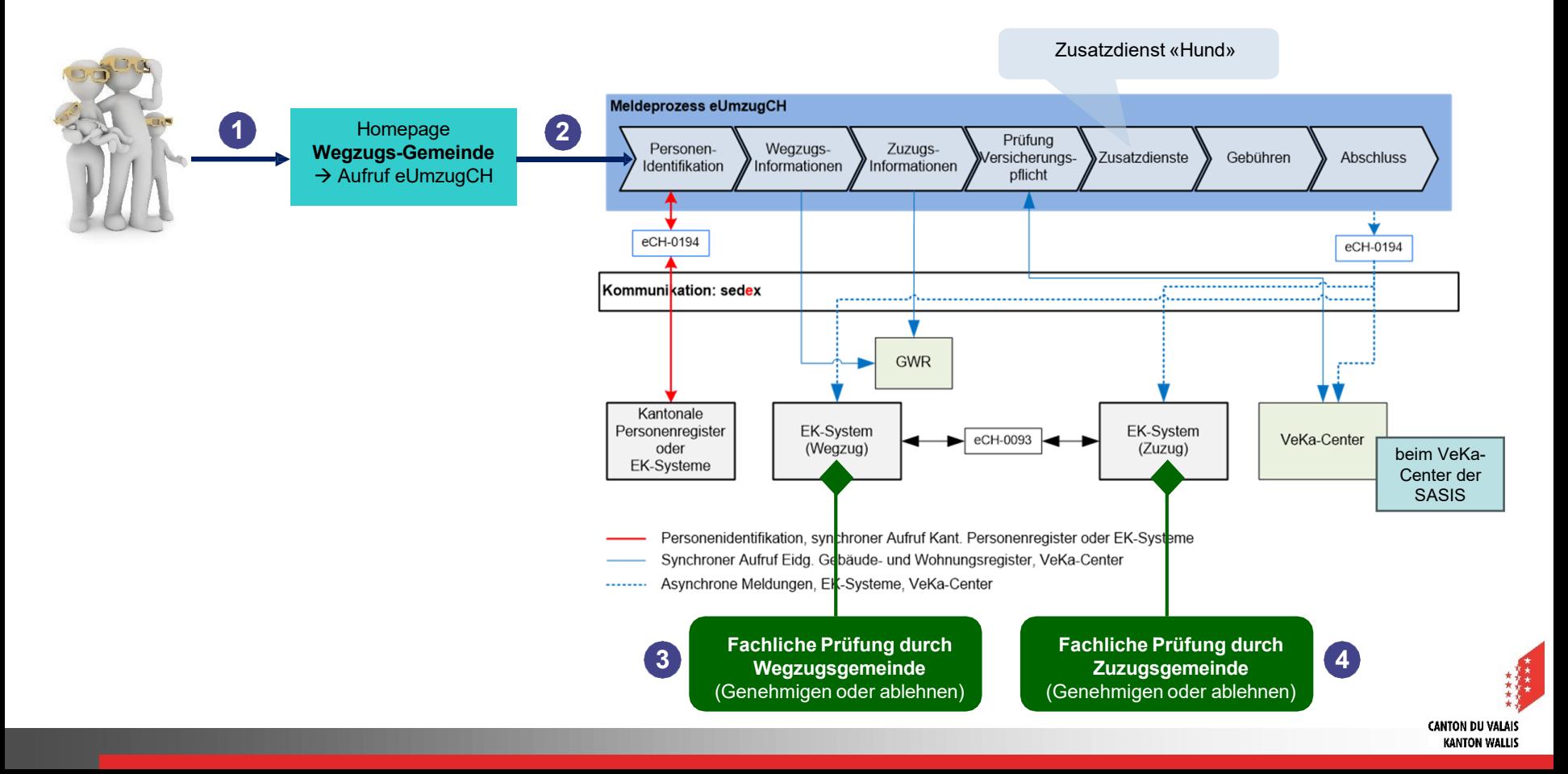

### Meldeprozess eUmzug 2/6

#### **Vereinfachte Darstellung Meldefluss**

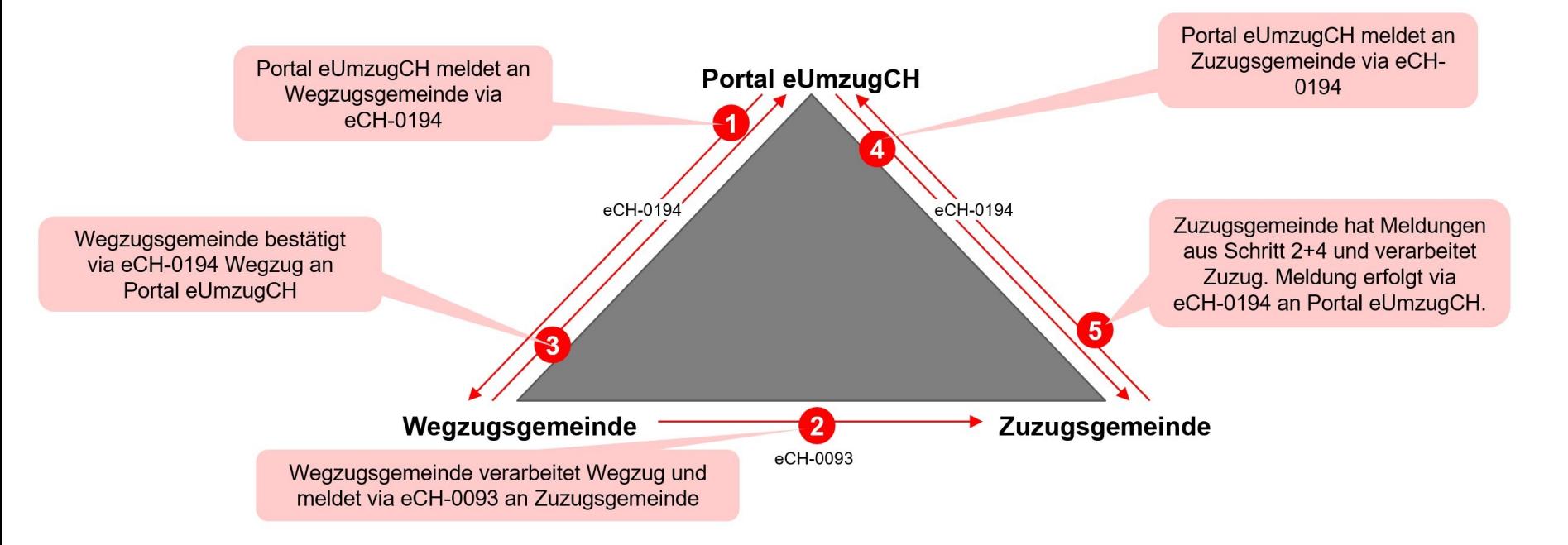

### Meldeprozess eUmzug 3/6

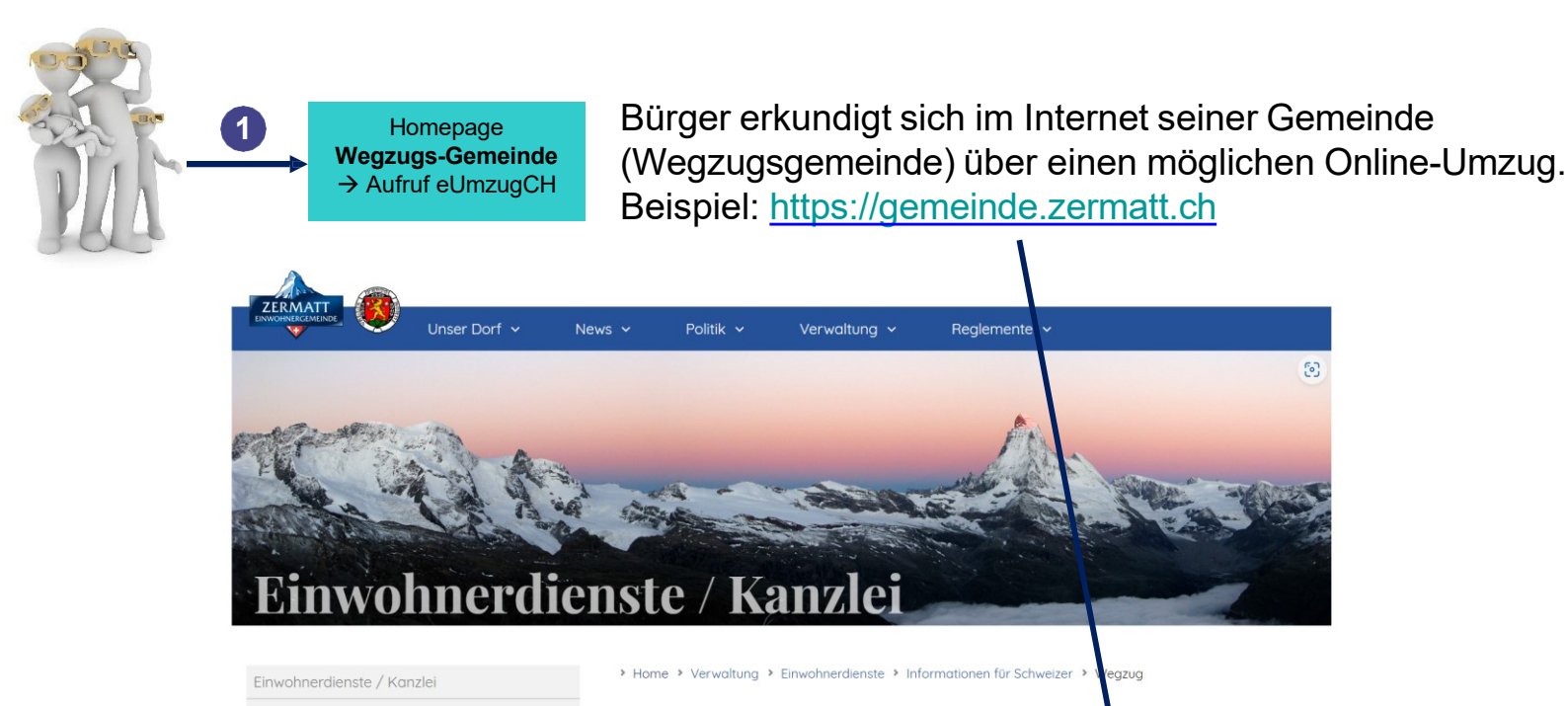

Zuzug

Umzug in Zermatt

Wegzug

Identitätskarte

Einwohnergemeinde Zermatt

#### Wegzug

Seit Januar 2024 haben Sie die Möglichkeit Ihren Wegzug online über E-Umzug & mitzuteilen (gilt nicht für Wochenaufenthalt)

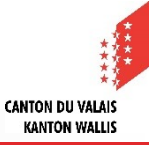

 $\overline{9}$ 

### Meldeprozess eUmzug 4/6

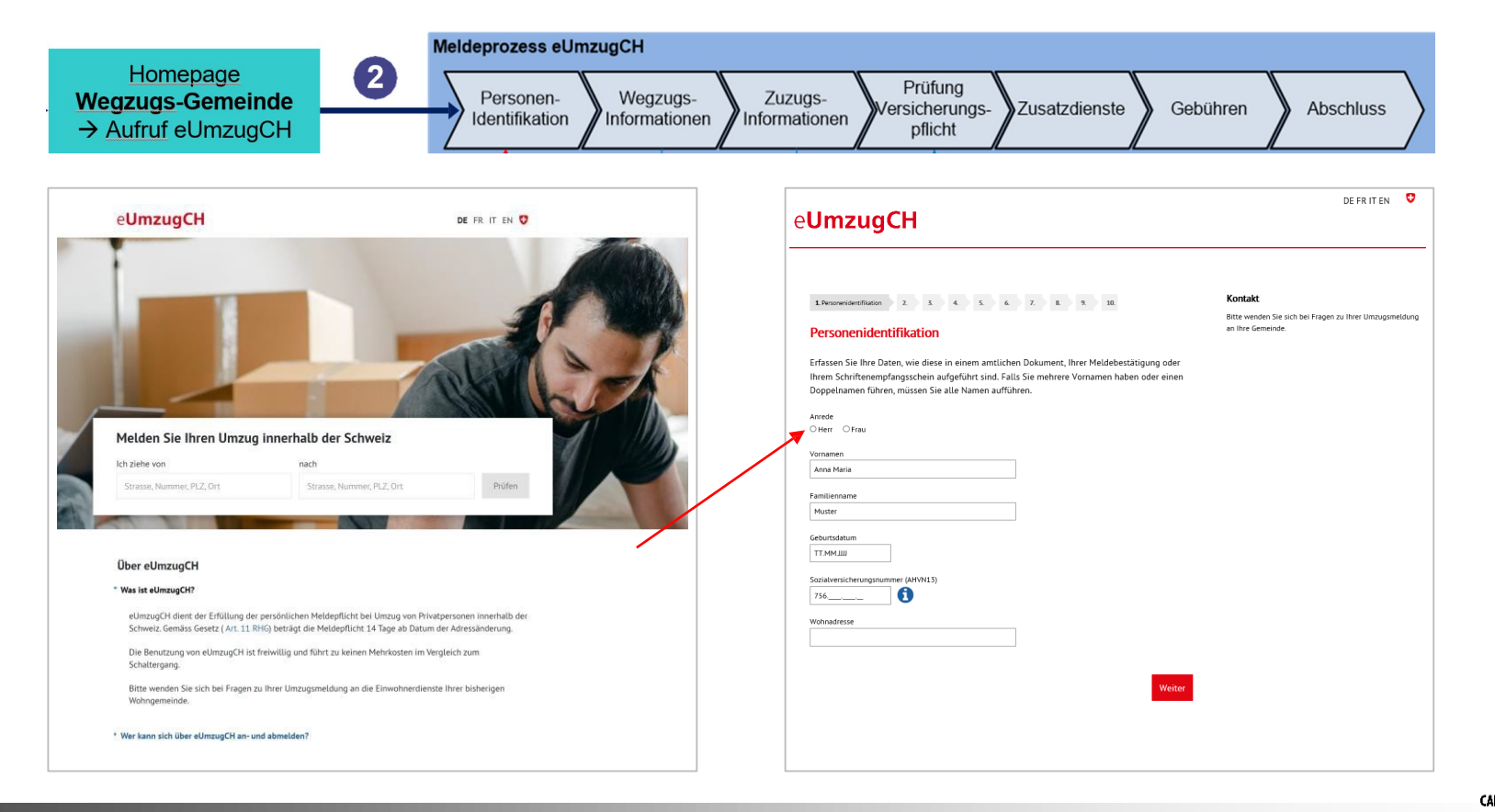

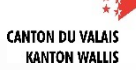

### Meldeprozess eUmzug 5/6

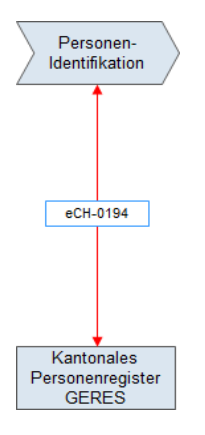

Der Webservice Personenidentifikation (GERES) überprüft, ob folgende Kriterien erfüllt sind (**keine manuelle** Prüfung notwendig):

- Person ist Einwohner (nicht nur Beziehungsperson)
- Person hat Hauptwohnsitz
- Person ist nicht verstorben
- Person hat keine Schriftensperre
- Person hat keine umfassende Beistandschaft (ZGB, Art. 398)
- Person ist nicht minderjährig

Ebenfalls prüft der Webservice Personenidentifikation (GERES), ob mögliche Familienmitglieder angezeigt werden:

- Ehepartner, wenn er dieselben Kriterien erfüllt wie die Person
- Partner in eingetragener Partnerschaft, wenn er dieselben Kriterien erfüllt wie die Person
- Kind, wenn Sorgerecht = JA

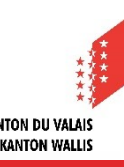

### Meldeprozess eUmzug 6/6

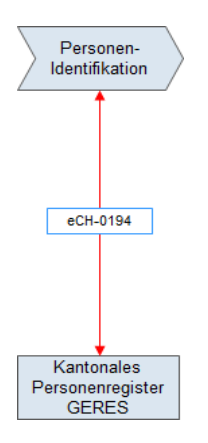

#### **Wichtige Hinweise**

Prüfung nach amtlichem Namen und Vorname(n)

Die Personenidentifikation verlangt im Kanton Bern, dass der Name sowie der/die Vorname(n) analog den amtlichen Dokumenten einzutragen sind. Zudem muss die Gross-/Kleinschreibung beachtet werden.

Bei einer Abweichung der Eingabe zum amtlichen Dokument oder dem Ignorieren der Gross-/Kleinschreibung, wird die Person an den Schalter seiner Gemeinde verwiesen und kann seinen Umzug nicht Online durchführen

Volljährige Kinder

Volljährige Kinder, welche mit einem oder beiden Elternteilen im gleichen Haushalt leben und mitumziehen, müssen den Umzug eigenständig melden (entweder per Online-Service eUmzugCH oder am Gemeindeschalter).

**Die Meldung eines Umzugs innerhalb der Gemeinde steht allen Personen offen: Schweizer/innen und Ausländer/innen.**

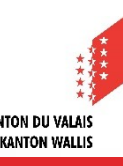

### Fachliche Prüfung 1/5

Jeder **eUmzug** (Wegzug/Zuzug/Umzug) **muss zwingend** von der **zuständigen Gemeinde fachlich geprüft** werden.

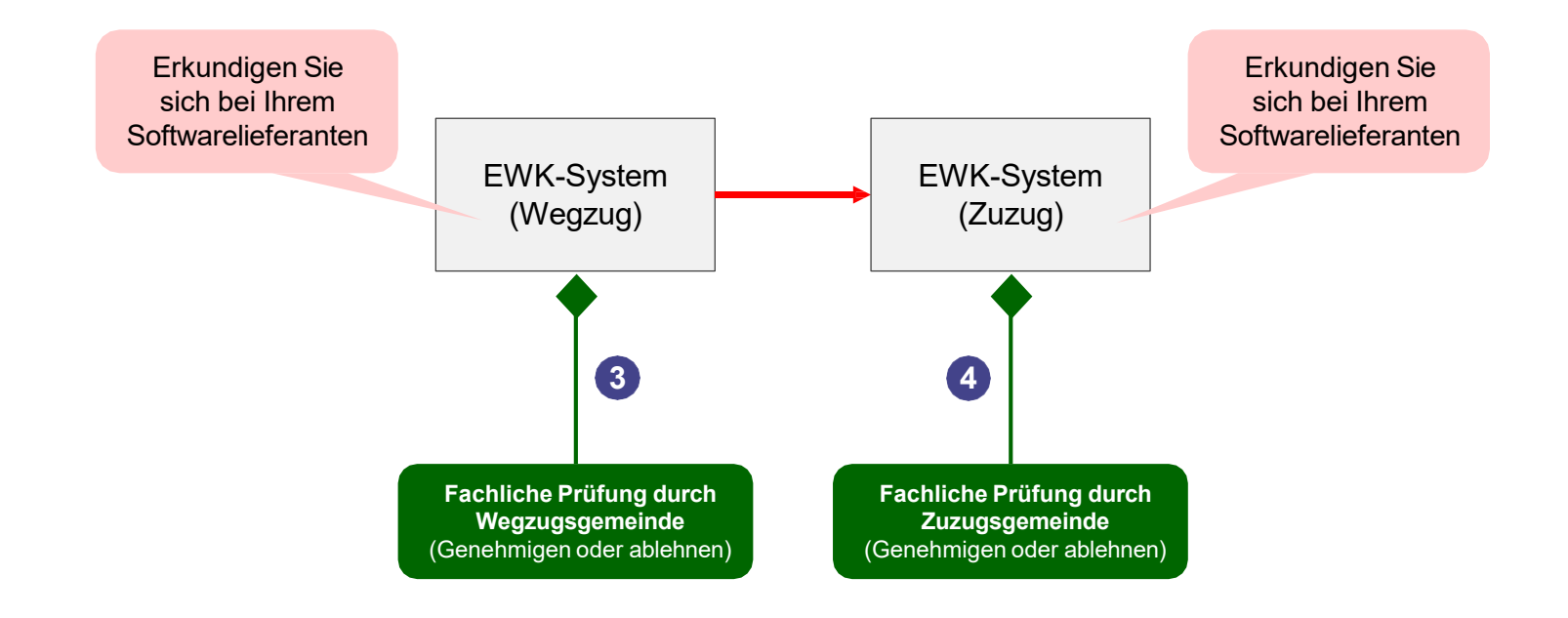

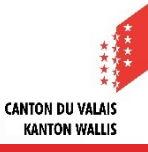

### Fachliche Prüfung 2/5

**Fachliche Prüfung durch Wegzugsgemeinde**  (Genehmigen oder ablehnen)

#### **Fachliche Prüfung Ereignis Wegzug**

Innerhalb 8Arbeitsstunden führt die zuständige Gemeinde die fachliche Prüfung durch (nur inAusnahmefällen sind die 8 Stunden nicht einhaltbar - z.B. Sorgerechtsfragen):

- a) Liegt bereits eine verarbeitete Wegzugsmeldung seitens Gemeindeschalter vor («Schalter»)? → Wegzug **nicht ablehnen.**
- b) Hat die wegziehende Person eine «**Auskunftssperre**»? → Wegzug **ablehnen**, Vorgehen s. nächste Folie
- c) Existieren für die wegziehende Person noch **pendente Ereignisse/Meldungen** oder **fachliche Fehler**? → Wegzug **ablehnen**, Vorgehen s. nächste Folie
- d) Bei nicht verheirateten, getrennt lebenden oder **geschiedenen Eltern mit gemeinsamen Sorgerecht** → **Bestätigung bei abmeldender Person** einholen, dass anderer Elternteil mit Umzug einverstanden ist
- e) Weitere fachliche Prüfungen durchführen, welche aus Sicht Gemeinde notwendig sind

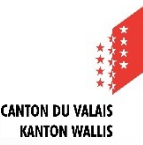

### Fachliche Prüfung 3/5

**Fachliche Prüfung durch Wegzugsgemeinde**  (Genehmigen oder ablehnen)

#### **Wegzug genehmigen oder ablehnen**

Der EWK-Mitarbeitende muss in der EWK-Software festlegen, ob das Ereignis Wegzug aufgrund der fachlichen Prüfung bestätigt oder abgelehnt wird.

#### **Ereignis Wegzug ablehnen**

- $\rightarrow$  im EWK-System Wegzugsmeldung ablehnen
	- a) Zuzugsgemeinde informieren (Rückerstattung allfälliger Zuzugsgebühren)
	- b) Mit Bürger Kontakt aufnehmen und überAblehnungsgrund informieren

#### **Ereignis Wegzug genehmigen/abschliessen**

 $\rightarrow$  im EWK-System Wegzugsmeldung genehmigen/abschliessen

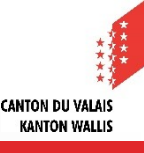

### Fachliche Prüfung 4/5

**Fachliche Prüfung durch Zuzugsgemeinde**  (Genehmigen oder ablehnen)

#### **Fachliche Prüfung Ereignis Zuzug**

Nach Erhalt des Zuzugsereignisses führt die zuständige Gemeinde innerhalb 8 Arbeitsstunden die fachliche Prüfung durch:

- a) Liegt bereits eine Zuzugsmeldung seitens Gemeindeschalter vor («Schalter»)?
	- − Zuzug «Schalter» bereits verarbeitet → Zuzug **ablehnen**, Vorgehen s. nächste Folie
	- − Zuzug «Schalter» noch nicht verarbeitet → Zuzug **annehmen**, Vorgehen s. nächste Folie
- b) Sind Dokumente seitens Neuzuzüger erforderlich?

 $\rightarrow$  Bürger wird schriftlich oder telefonisch aufgefordert, notwendige Dokumente innert 5 Tagen einzureichen

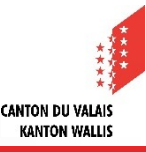

### Fachliche Prüfung 5/5

**Fachliche Prüfung durch Zuzugsgemeinde**  (Genehmigen oder ablehnen)

#### **Zuzug genehmigen oder ablehnen**

Der EWK-Mitarbeitende muss in der EWK-Software festlegen, ob das Ereignis Zuzug aufgrund der fachlichen Prüfung bestätigt oder abgelehnt wird.

#### **Ereignis Zuzug ablehnen**

- $\rightarrow$  im EWK-System Zuzugsmeldung ablehnen
	- a) Mit Bürger Kontakt aufnehmen und überAblehnungsgrund informieren
	- b) Rückerstattung Zuzugsgebühr sicherstellen

#### **Ereignis Zuzug genehmigen/abschliessen**

 $\rightarrow$  im EWK-System Zuzugsmeldung genehmigen/abschliessen

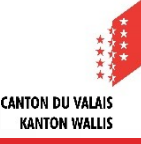

### Doppelten Wegzugsmeldungen

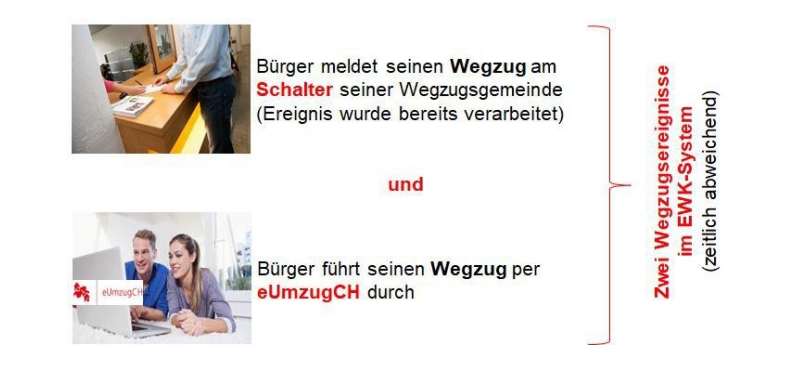

- **1. Wegzugsereignis im EWK-System nicht ablehnen** Erkundigen Sie sich bei Ihrem EWK-Softwarelieferanten, wie Sie das Ereignis von eUmzugCH behandeln müssen, damit das Ereignis nicht abgelehnt wird.
- **2. Transaktion im Pflegebereich eUmzugCH abschliessen**

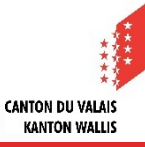

### Pflegebereich eUmzugCH 1/2

Mittels [Pflegebereich](https://www.eumzug.swiss/api/pflege#!) eUmzugCH kann die Gemeinde auf die Plattform eUmzugCH zugreifen:

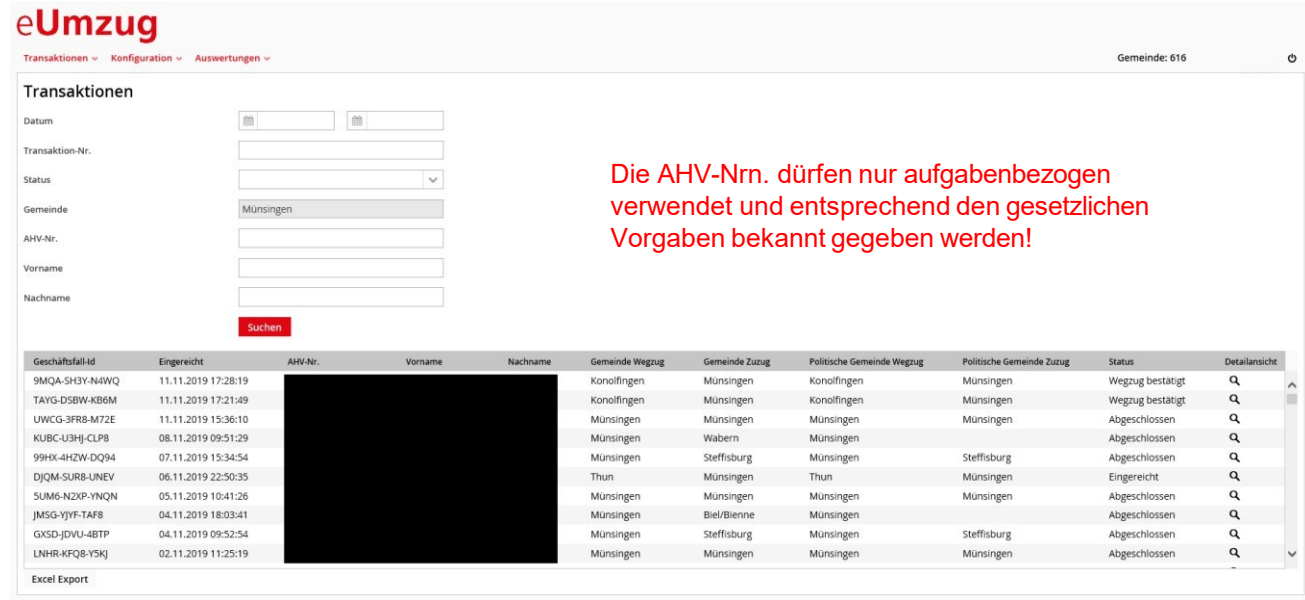

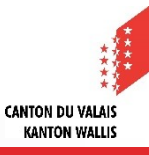

### Pflegebereich eUmzugCH 2/2

Aus technischen Gründen kann es vorkommen, dass trotz korrekt verarbeiteter eUmzug-Ereignisse die Systeme nicht abgeglichen werden. Obwohl dies äussert selten der Fall ist, muss die Gemeinde dies zwingend überprüfen:

EWK-Software

jede Verarbeitung der Online-Meldung in der EWK-Software ist mit dem Pflegebereich eUmzugCH abzugleichen

Pflegebereich eUmzugCH

bei jede Online-Meldung für die Gemeinde ist abzugleichen, ob das Ereignis bei der EWK eingegangen ist (EWK-Software)

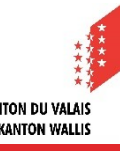

### Meldegebühr (kommunale Ebene) 1/2

Gebühren

- Der Bürger begleicht die Zuzugsgebühr über das Portal eUmzugCH mit dem Service Payrexx.
- Wir setzen mit Payrexx auf eine fortschrittliche Bezahllösung, die nicht nur die Zuverlässigkeit unserer bisherigen Plattform beibehält, sondern auch mit neuen Funktionen aufwartet. Diese Neuerungen bieten den Einwohnenden mehr Bezahlmöglichkeiten und Ihnen als Empfänger der Weg-/Zuzugssowie Migrationsgebühren auch eine erweiterte Kontrolle über Ihre Transaktionen.
- Was genau bedeutet das für Sie? Nun, unsere neue Bezahllösung ermöglicht es Ihnen, nicht nur Zahlungen bequem zu überwachen, sondern auch tiefer in die Verwaltung Ihrer Transaktionen einzusteigen. Sie werden eine bessere Einsicht in die eingegangenen Zahlungen haben und können diese nach Ihren Bedürfnissen verwalten, wie z.B. Stornos und Zahlungsberichte eigenständig auszulösen. Dieser Schritt in Richtung Selbstverwaltung gibt Ihnen die Flexibilität, die Sie sich gewünscht haben.
- Anleitung zu den wichtigsten Funktionen in Payrexx finden Sie auf der DBM-Website: [https://www.vs.ch/web/dbm/Projekt eUmzug](https://www.vs.ch/de/web/spm/projet-ed%C3%A9m%C3%A9nagement)

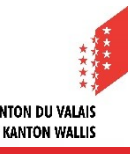

### Meldegebühr (kommunale Ebene) 2/2

Die **[Nutzungsregelungen](https://www.eumzug.swiss/eumzugngx/usageRules) eUmzugCH** schreiben vor, dass die **Benutzung von eUmzugCH zu keinen Mehrkosten im Vergleich zum Schaltergang** führen darf.

Daher wird bei eUmzugBE standardmässig die kommunale Meldegebühr **für jede volljährige**  Person erhoben (auch beim Ehepaar und eingetragener Partnerschaft).

Die **Gemeinde ist verantwortlich**, mit der Einführung von eUmzug sicherzustellen, dass die am Gemeindeschalter erhobene kommunale Meldegebühr den Meldegebühren eUmzug entspricht respektive den eUmzug-Betrag nicht unterschreitet.

### **Rückerstattung Gebühr an Bürger**

Lehnt die Gemeinde einen Zuzug via eUmzugCH ab, so muss die kommunale Melde- gebühr dem Bürger zurückerstattet werden. Für die **Rückerstattung ist die Gemeinde verantwortlich**.

Möglichkeiten:

1. Rückerstattung am Gemeinde-Schalter

Der Bürger erhält am Schalter der Gemeinde die Gebühr zurückerstattet.

2. Rückerstattung direkt im Payrexx durchführen. Dies muss die Zuzugsgemeinde machen, da der Bürger ja für den Zuzug bereits bezahlt.

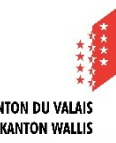

### Anonymisierung der Daten

Aus Datenschutzgründen werden alle Umzugsmeldungen, welche vor 90 Tagen oder mehr eingereicht wurden, archiviert und anonymisiert. Sobald die Meldungen archiviert sind, können sie nicht mehr bearbeiten werden und sind auch im Pflegebereich unter «Transaktionen» nicht mehr auffindbar oder ersichtlich.

Sie werden jeweils am Sonntag, für Ihre Gemeinde im Pflegebereich hinterlegte E-Mail Adresse eine Nachricht erhalten, welche Sie nach einer Frist von 30 Tagen auf noch nicht abgeschlossene Umzugsmeldungen in eUmzugCH hinweist.

Diese Meldungen können dann noch weitere 60 Tage bearbeitet werden.

Bitte beachten Sie, dass Vor- und Nachname sowie AHV-Nummer der Umziehenden dann nicht mehr eruiert werden können und der Umzug nicht mehr bearbeitet werden kann.

### eMovingCH

Es gibt einige eUmzugCH-Meldungen, die bisher weder angenommen noch abgelehnt wurden. 90 Tage nach Einreichung werden alle diese Fälle archiviert und anonymisiert. Sobald sie archiviert sind, können Sie diese Meldungen nicht mehr bearbeiten. Die folgende Liste enthält Fälle, die 30 Tage seit der Einreichung bereits überschritten haben.

Il y a des messages eDéménagementCH qui n'ont pas encore été acceptées ou rejetées. 90 jours après leur soumission. tous ces cas sont archivés et anonymisés. Une fois archivées, elles ne seront plus en mesure de traiter ces notifications. La liste suivante comprend les cas qui ont déjà dépassé les 30 jours après le dépôt

Ci sono alcune messaggi eTraslocoCH che non sono ancora state accettate o rifiutate. 90 giorni dopo la presentazione, tutti questi casi sono archiviati e resi anonimi. Una volta archiviate, non saranno più in grado di elaborare queste notifiche. La seguente lista include casi che hanno già superato i 30 giorni di deposito.

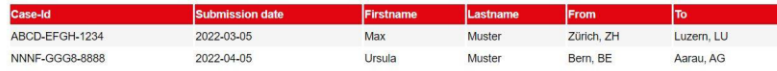

Nachrichten welche anonymisiert und gelöscht wurden, weil sie nach 90 Tagen nicht abgeschlossen wurden.

Messages qui ont été anonymisés et supprimés parce qu'ils n'ont pas été complétés après 90 jours.

Messaggi che sono stati resi anonimi e cancellati perché non sono stati completati dopo 90 giorni.

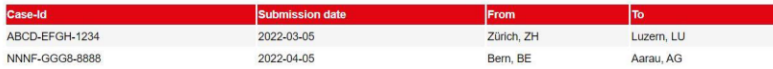

This e-mail was generated automatically

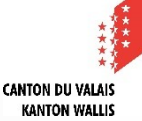

### Ansprechpartner

Gilles Heyd Adjunkt der Dienstchefin Dienststelle für Bevölkerung und Migration [gilles.heyd@admin.vs.ch](mailto:gilles.heyd@admin.vs.ch) +41 27 606 12 40

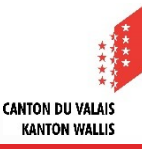